# **betala** GLOBAL SECURITIES LIMITED

# 25th ANNUAL REPORT 2018-19

# Betala Global Securities Ltd.

### BOARD OF DIRECTORS:

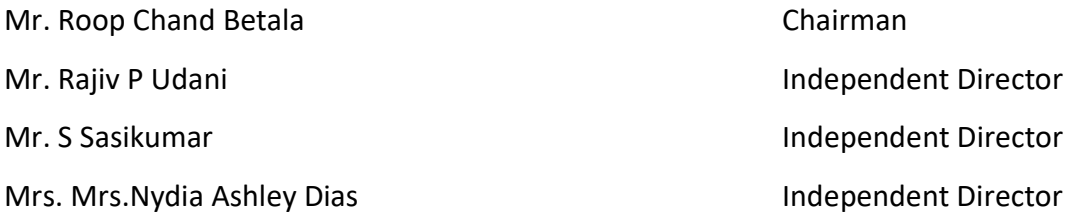

COMPLIANCE OFFICER: Mr. Pranav Brahmbhatt

# CIN : L65191TN1994PLC029073

### REGISTERED OFFICE:

No-24, Revanier Street, Sowcarpet, Chennai, Tamilnadu- 600079 Telephone : 044 - 25359854

# CORPORATE OFFICE:

No.4D, Calcot House, Tamarind Lane,

Fort, Mumbai – 400 023.

Telephone : 022 - 22815433

# WEBSITE: www.betala.net

# AUDITORS:

M/s. Lily & Geetha Associates, Chartered Accountants, Chennai

# REGISTRAR AND TRANSFER AGENT:

# Sharex Dynamic India Pvt Ltd.

17/B, Dena Bank Bldg., 2nd Floor, Horniman, Circle, Fort, Mumbai-400001. Telephone: 022-22702485, Fax: 022-22641349

# Betala Global Securities Ltd.

Regd. Office: No.24, Ravanier Street, Chennai – 600 003. Corp. Office: 4D, Calcot House, Tamarind Lane, Fort, Mumbai – 400 023.

# **NOTICE**

NOTICE is hereby given that the TWENTY-FIFTH ANNUAL GENERAL MEETING of BETALA GLOBAL SECURITIES LIMITED will be held on Tuesday, 23rd July 2019 at 10.30 a.m. at No.24, Revanier Street, Sowcarpet, Chennai-600002 to transact the following businesses:

# ORDINARY BUSINESS:

# 1. Adoption of financial statements

To receive, consider and adopt the financial statements of the Company for the year ended 31<sup>st</sup> March 2019 and the reports of the Board of Directors and Auditors thereon.

# 2. Appointment of Director

To appoint a director in place of Mr.Roop Chand Betala (DIN: 02128251) who retires by rotation and being eligible, offers himself for reappointment.

By Order of the Board.

Date: 25<sup>th</sup> April 2019 **Roop Chand Betala** Place: Chennai Chairman

# Statement containing required information pursuant to 1.2.5 of the Secretarial Standard on General Meetings (SS- 2) regarding Director seeking appointment / re-appointment

# Mr.Roop Chand Betala

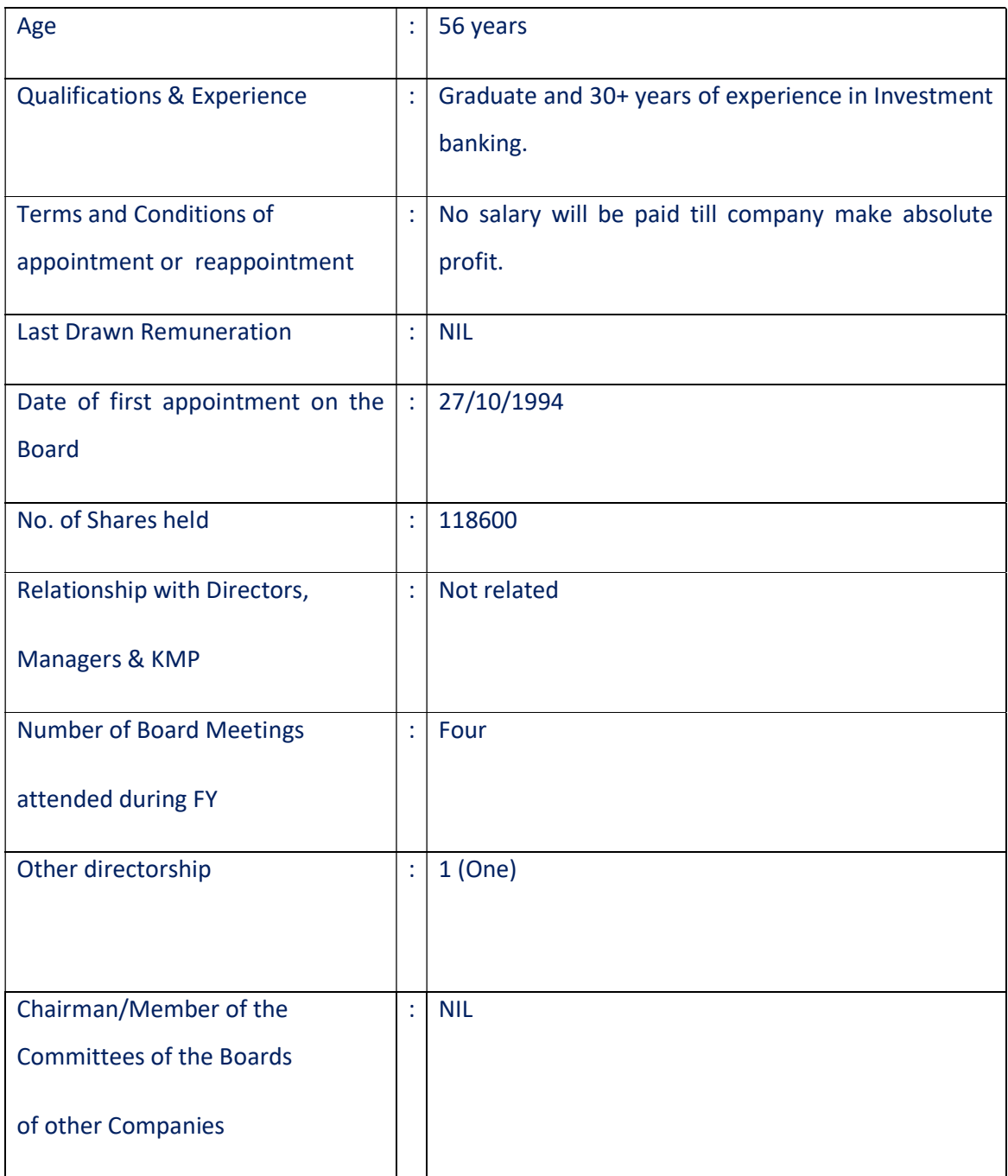

#### Notes:

- 1. The statement of material facts concerning the items of special business to be transacted at this AGM is annexed in terms of section 102 of the Companies Act,2013.
- 2. A member entitled to attend and vote at this AGM is entitled to appoint a proxy to attend and vote in the meeting instead of him/ her and the proxy need not be a member of the company.
- 3. Pursuant to section 105 of the Companies Act, 2013, a person can act as a proxy on behalf of not more than 50 (fifty) members and holding in aggregate not more than 10% (ten per cent) of the total share capital of the Company.
- 4. Corporate members intending to send their representatives to attend their meeting are requested to send a certified true copy of the Board resolution to the company, authorizing their representative to attend and vote on their behalf at the meeting.
- 5. The instrument appointing the proxy, duly completed, must be deposited at the registered office of the company not less than 48 hours before the commencement of the meeting. The proxy form for the AGM is enclosed.
- 6. Members desirous of getting any information in respect of accounts of the company are requested to send their queries in writing to the Company's Registered Office at least seven days before the date of the meeting so that the required information can be made available at the meeting.
- 7. Members/Proxies attending the meeting are requested to bring their copy of the Annual Report for reference at the meeting and also the attendance slip duly filled infor easy identification of attendance at the meeting.
- 8. The Register of Members of the Company and Share Transfer Books will remain closed from  $15^{th}$  July 2019 to 23<sup>rd</sup> July 2019 (both days inclusive).
- 9. The Notice of the AGM along with the 25<sup>th</sup> Annual Report for the financial year 2018-19 is being sent by electronic mode to those Members whose e-mail addresses are registered with the Company/Depositories, unless any Member has requested for a physical copy of the same. For Members who have not registered their e-mail addresses, physical copies are being sent by the permitted mode. Members may note that this Notice and the  $25<sup>th</sup>$  Annual Report for the financial year ended 2018-19 will also be available on the Company's website viz. www.betala.net
- 10. The Ministry of Corporate Affairs (MCA) has taken a "Green Initiative in the Corporate Governance" to allow paperless compliances by the corporate sector. MCA, by its Circular dated 21<sup>st</sup> April 2011, has now made permissible the service of documents through electronic mode to shareholders. To support the Green Initiative of the Government, it is proposed to send, henceforth, all Notices, Annual Report and other communications through e-mail. For the above purpose, we request you to send an e-mail confirmation to our designated ID pranav@volvie.com mentioning your name, DP /Customer ID or Folio number and your e-mail ID for communication.
- 11. On this confirmation, we would, henceforth, send all Notices, Annual Report and other communications through e-mail. Copies of the said documents would be available in the Company's website, www.betala.net for your access at no cost for the benefit of all stakeholders concerned. We request you to support the Green Initiative of the Government by opting for electronic mode of receiving our corporate communications.
- 12. The route map showing directions to reach the venue of the AGM is annexed.
- 13. In compliance with the provisions of Section 108 of the Act and the Rules framed thereunder, as amended from time to time, and Regulation 44 of the SEBI (Listing Obligations and Disclosure Requirements) Regulations, 2015,the Members are provided with the facility to cast their vote electronically, through the e-voting services provided by CDSL, on all the resolutions set forth in this Notice. The instructions for e-voting are given herein below. Resolution(s) passed by Members through e-voting is/are deemed to have been passed as if they have been passed at the AGM.
- 14. The facility for voting, either through electronic voting system or polling paper shall also be made available at the AGM and the Members attending the meeting who have not already cast their vote by remote e-voting shall be able to exercise their right to vote at the AGM.
- 15. The Members who have cast their vote by remote e-voting prior to the AGM may also attend the AGM but shall not be entitled to cast their vote again.
- 16. The Board of Directors has appointed Mr.M.K.Madhavan, Proprietor, M/s.M.K.Madhavan & Associates, Practicing Company Secretaries, Chennai as the

Scrutinizer to scrutinize the voting at the meeting and remote e-voting process in a fair and transparent manner.

#### 17. PROCEDURE FOR E-VOTING

The Company has entered into an arrangement with National Securities Depository Limited (NSDL) for facilitating e-voting for AGM. The instructions for e-voting are as under:

The voting period begins on 20<sup>th</sup> July 2019 at 9.00 a.m. and ends on 22<sup>nd</sup> July at 5.00 p.m. During the period, Members of the Company, holding shares as on the cut-off date 16<sup>th</sup> July 2019, may cast their vote electronically. The e-Voting module shall be disabled by CDSL for voting thereafter.

- a. In case of Members' receiving e-mail from CDSL:
	- i. The Members should log on to the e-Voting website www.evotingindia.com
	- ii. Click on Shareholders/Members.
	- iii. Now Enter your User ID
		- a. For CDSL: 16 digits beneficiary ID,
		- b. For NSDL: 8 Character DPID followed by 8 Digits Client ID,
		- c. Members holding shares in Physical Form should enter Folio Number registered with the Company.
	- iv. Next enter the Image Verification as displayed and Click on Login.
	- v. If you are holding shares in demat form and had logged on to www.evotingindia.com and voted on an earlier voting of any company, then your existing password is to be used.
	- vi. If you are a first time user, follow the steps given below:

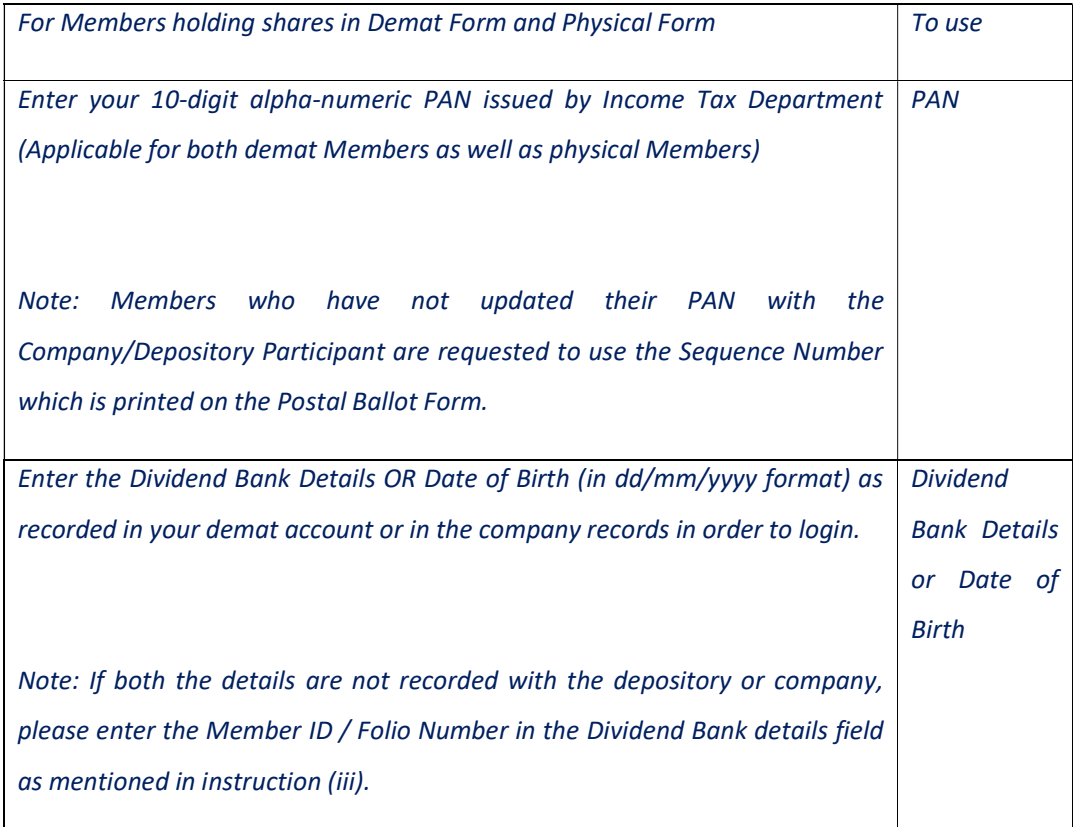

- vii. Members holding shares in physical form will then directly reach the Company selection screen. However, members holding shares in demat form will now reach 'Password Creation' menu wherein they are required to mandatorily enter their login password in the new password field. Kindly note that this password can be used by the demat holders for voting for resolutions of any other company on which they are eligible to vote, provided that company opts for e-voting through CDSL platform. It is strongly recommended not to share your password with any other person and take utmost care to keep your password confidential.
- viii. For Members holding shares in physical form, the details can be used only for e-voting on the resolutions contained in this Notice.
- ix. Click on the EVSN of BETALA GLOBAL SECURITIES LIMITED on which you choose to vote.
- x. On the voting page, you will see "RESOLUTIONS DESCRIPTION" and against the same the option "YES/NO" for voting. Select the option YES or NO as

desired. The option YES implies that you assent to the Resolution and option NO implies that you dissent to the Resolution.

- xi. Click on the "RESOLUTIONS FILE LINK" if you wish to view the entire Resolution details.
- xii. After selecting the resolution you have decided to vote on, click on "SUBMIT". A confirmation box will be displayed. If you wish to confirm your vote, click on "OK", else to change your vote, click on "CANCEL" and accordingly modify your vote.
- xiii.Once you "CONFIRM" your vote on the resolution, you will not be allowed to modify your vote.
- xiv. You can also take a print of the votes cast by clicking on "Click here to print" option on the Voting page.
- xv. If a demat account holder has forgotten the changed login password then Enter the User ID and the image verification code and click on Forgot Password & enter the details as prompted by the system.
- xvi. Shareholder can also cast their votes using CDSL's mobile app m-Voting available for android based mobiles. The m-Voting app can be downloaded from Google Play Store. Apple and Windows phone users can download the app from the App Store and the Windows Phone Store respectively. Please follow the instructions as prompted by the mobile app while voting on your mobile. In case you have any queries or issues regarding e-voting, you may refer the Frequently Asked Questions ("FAQs") and e-voting manual available at www.evotingindia.com, under help section or write an email to helpdesk.evoting@cdslindia.com OR call on Toll Free No. 1800225533

- xvii. Note for Non Individual Members and Custodians
	- Non-Individual Members (i.e. other than Individuals, HUF, NRI etc.) and Custodian are required to log on to www.evotingindia.com and register themselves as Corporates.
	- A scanned copy of the Registration Form duly completed bearing the stamp and sign of the entity should be emailed to helpdesk.evoting@cdslindia.com
- After receiving the login details a Compliance User should be created using the admin login and password. The Compliance User would be able to link the account(s) for which they wish to vote on.
- The list of accounts linked in the login should be mailed to helpdesk.evoting@cdslindia.com and on approval of the accounts they would be able to cast their vote.
- A scanned copy of the Board Resolution and Power of Attorney (POA) which they have issued in favour of the Custodian, if any, should be uploaded in PDF format in the system for the scrutinizer to verify the same.
- b. (b) In case of Members' receiving Postal Ballot Form by Post but wish to exercise evoting:

First time demat Members, users Password to be self-generated by referring to details as mentioned above. Please follow all steps from Sr. No. (ii) to Sr. No. (xvii) above, to cast vote.

In case of any queries, you may please refer the Frequently Asked Questions (FAQs) for Members and e-Voting user manual for Members available at www.evotingindia.comunder help section.

- 18. Members to whom documents have been sent physically have the option to vote either through e-Voting or through Postal Ballot Form. In case, Members who have received Notice of Postal Ballot through e-mail but who wish to vote through Ballot Form can download the Ballot Form from Investors Section of our website www.betala.net or seek duplicate form from the Company and send the same to Scrutinizer by Post till 5.00 p.m. up to  $22<sup>th</sup>$  July 2019.
- 19. The voting period ends on  $22^{nd}$  July 2019, at 5.00 p.m. The e-Voting module will be disabled by CDSL for voting thereafter.